## How to change your Kerberos Password

Document Version: September 2010

## Linux

If the Kerberos-Client is installed you can use it to change your Password. Press [Alt] + [F2] , then a Command Prompt pops up. Type "Konsole" and press [enter] or the [Ausführen] button. Switch to the "Konsole"-Windows and type "kpasswd"

## Windows 7

If the Kerberos-Client for Windows is installed you can use it to change your Password. Because the Kerberos-Client uses the Windows login to get credentials you have also to change your Windows Password.

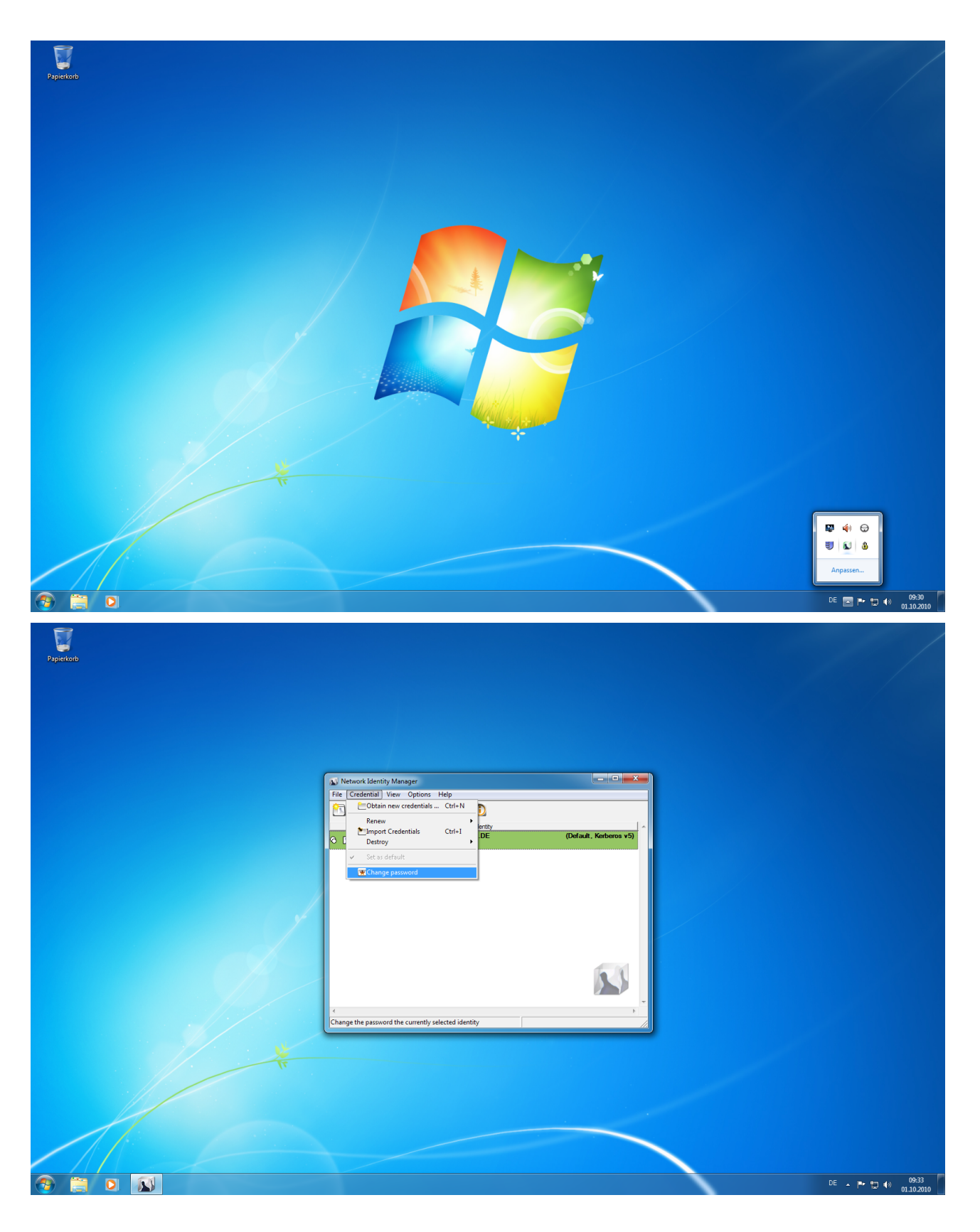

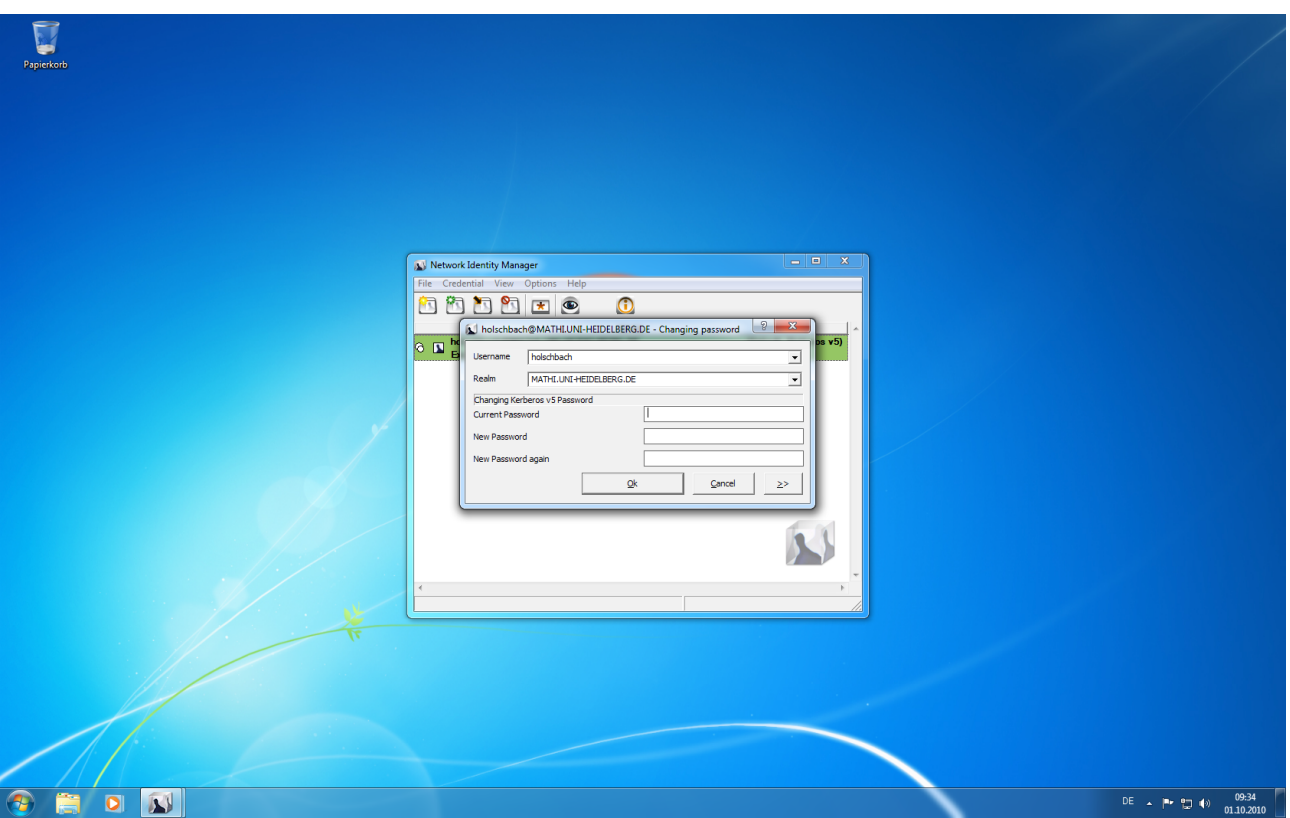

OSX